# **CASTAWAY**

## Preconfigured Dashboards

# & Preset Graphs

In **Castaway** we have given you two quick ways to build Dashboards. Create a dashboard from scratch or start from a **preconfigured** one.

If you decide to choose a **Blank**  dashboard you can also select **Preset Widgets** from the **Preset** tab to build a custom dashboard faster.

#### **a.**Add a Preconfigured Dashboard

- **1. Click** on the **Boards** tab
- **2. Click New Dashboard**
- **3.** Select a **preconfigured** option

#### **b.**Add a Preset Graph

- **1. Click** the plus button above the dashboard to add a widget
- **2. Click** the **Graph** icon
- **3. Click** the **Preset** tab
- **4.** Select a **Preset Widgets**

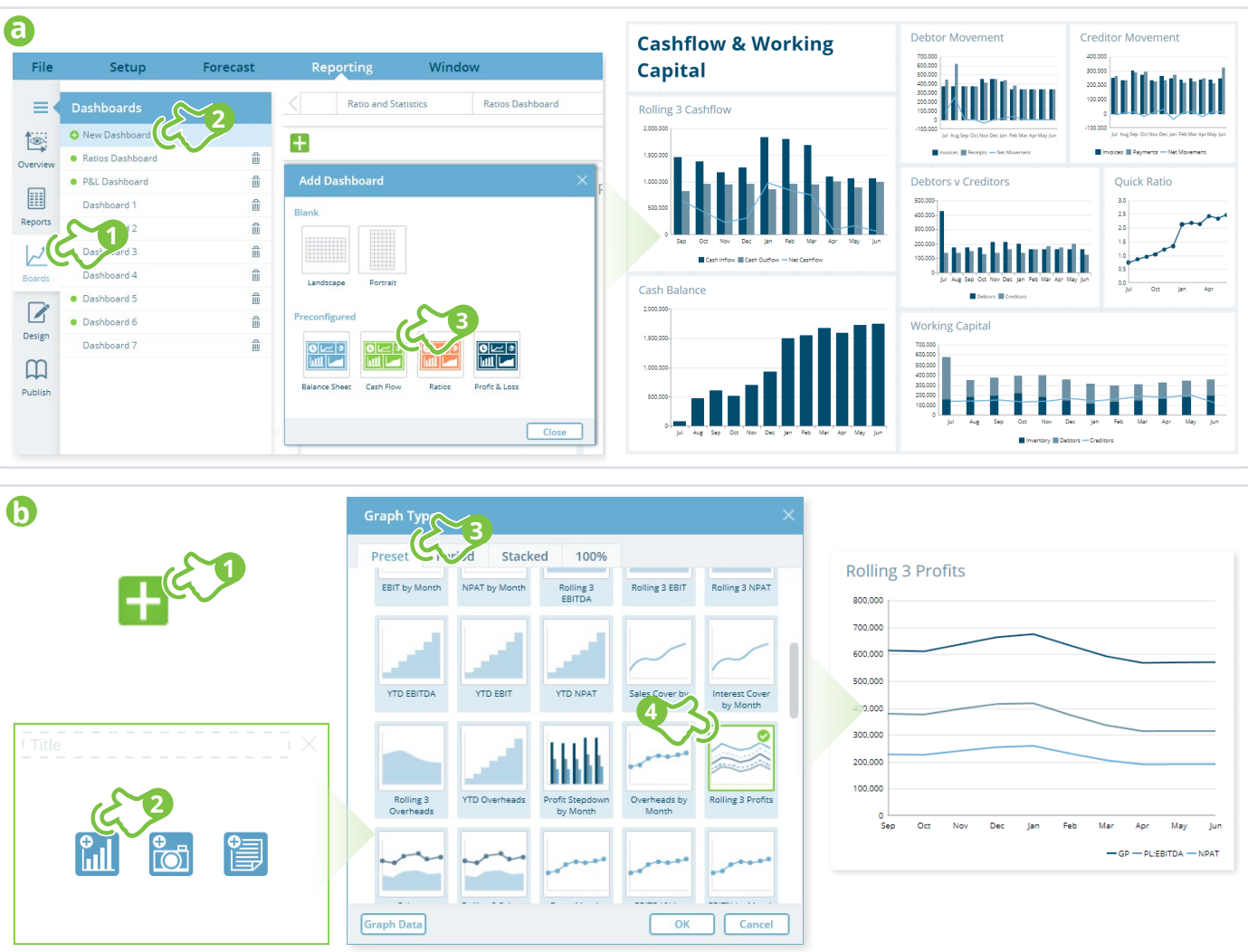

# **CASTAWAY**

### Build a custom Dashboard

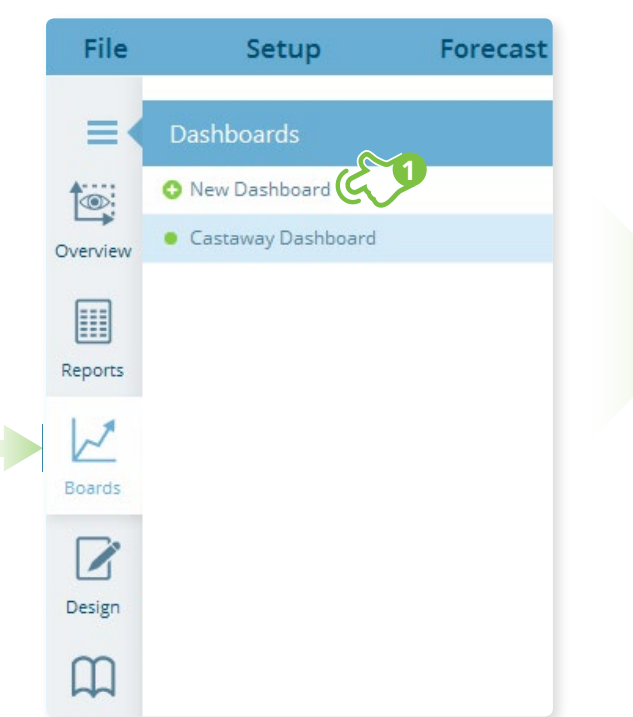

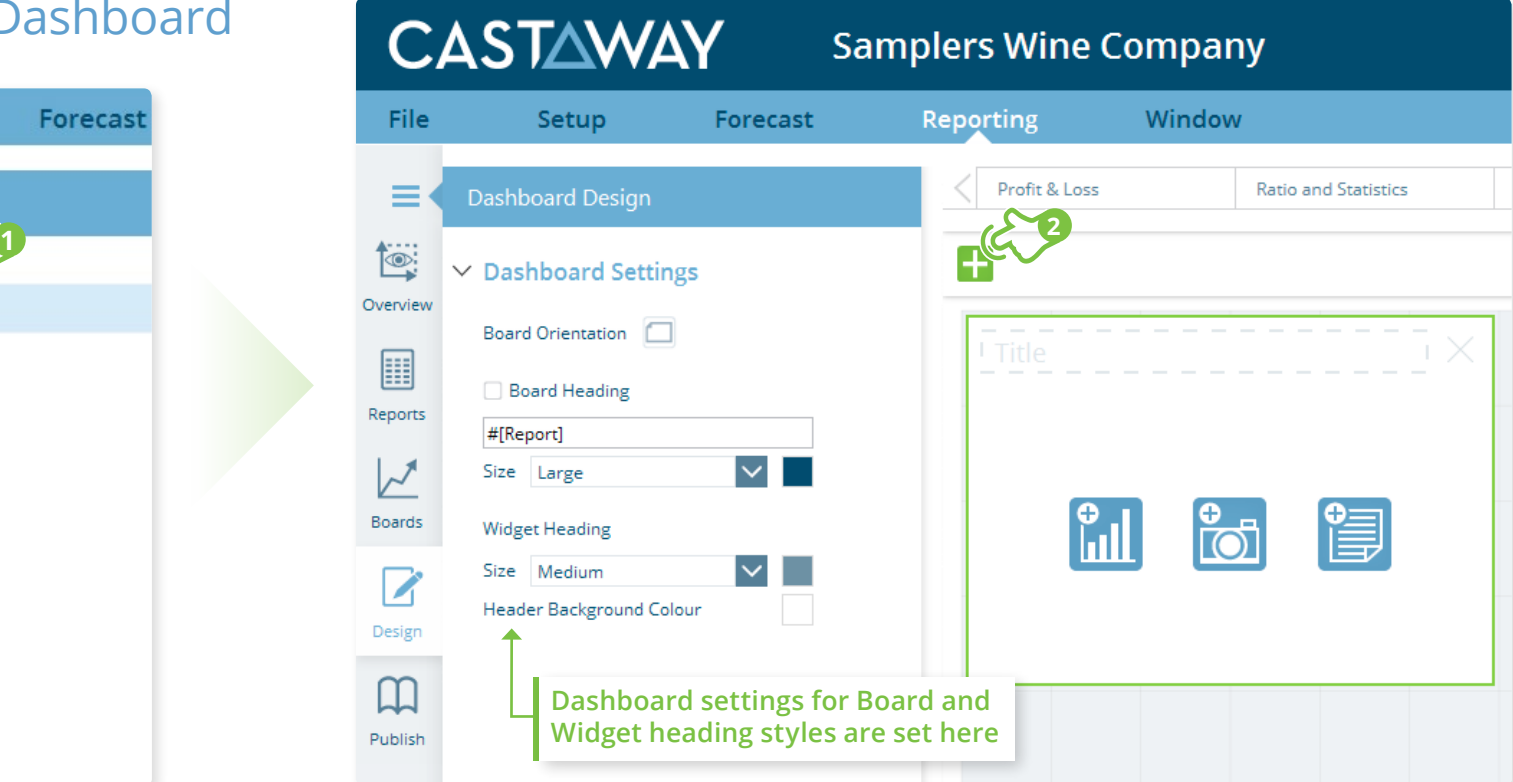

### **1.** Add a new Dashboard

Select the **Boards** tab then click on **C** New Dashboard to create a new dashboard.

### **2.** Add a new Dashboard Widget

Click the **+** Button to add a **Dashboard Widget**. A new widget will appear on the dashboard. From here you can choose from one of the three widget types: **Graph**, **Image** or **Note.**

**\*TIP:**When when adding a new a 6x4 grid space must be available on the Dashboard.

# **CASTAWAY**

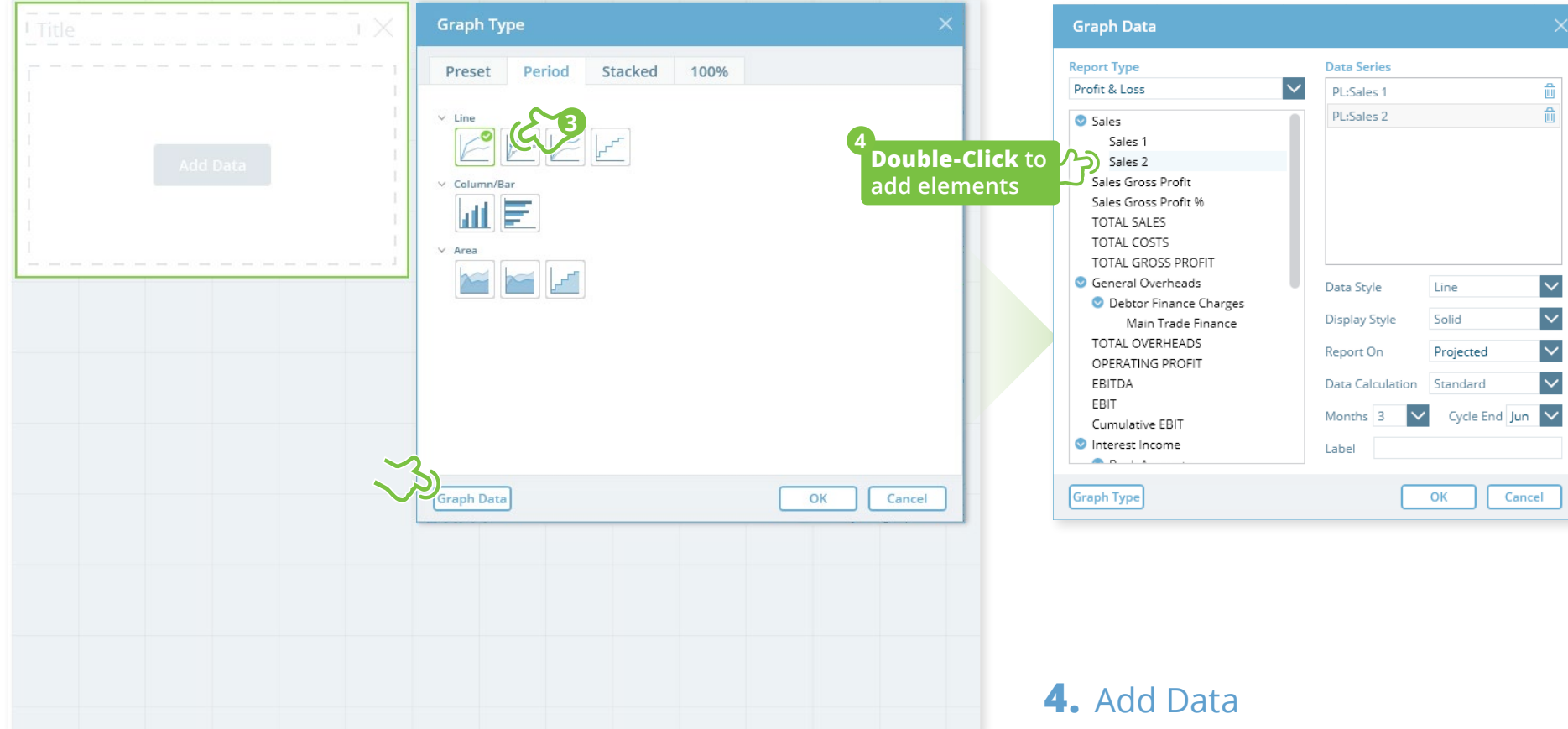

#### **3.** Graph Widget: Choose a Graph Style

Choose the display style for your graph and **click Graph Data**

Choose the Report Type & **Double-click elements** to add the data lines to your graphs. **Display Style** for data can be changed for any data line by selecting the line in the **Data Series** panel and changing the **Display Style**.

# **CASTAWAY**

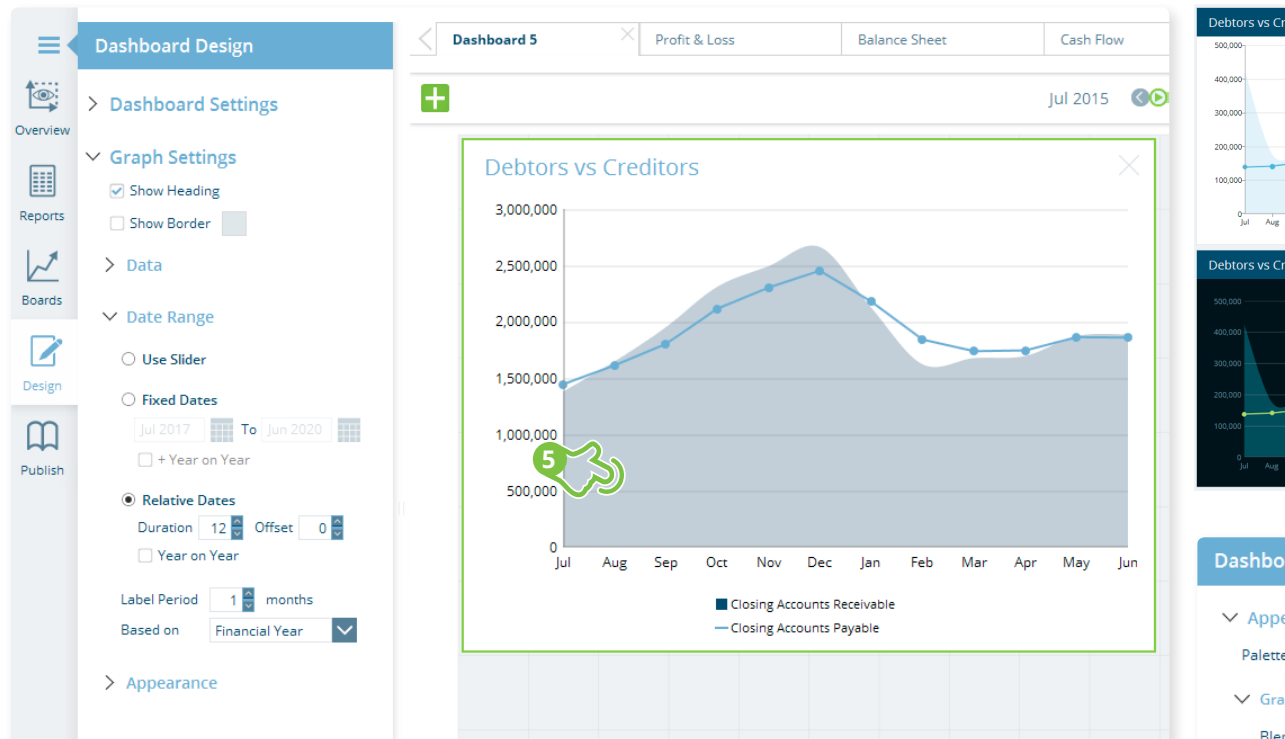

### **5.** Graph Widget Settings

**Click** the Graph area and the **Dashboard Design** tab will become active on the right. Here you can choose to show the widgets heading. Under **Date Range** you can set the graphs date display method to either **Slider**, **Fixed Dates** or **Relative Dates**. Under **Appearance** you will find all the settings needed to style your graph.

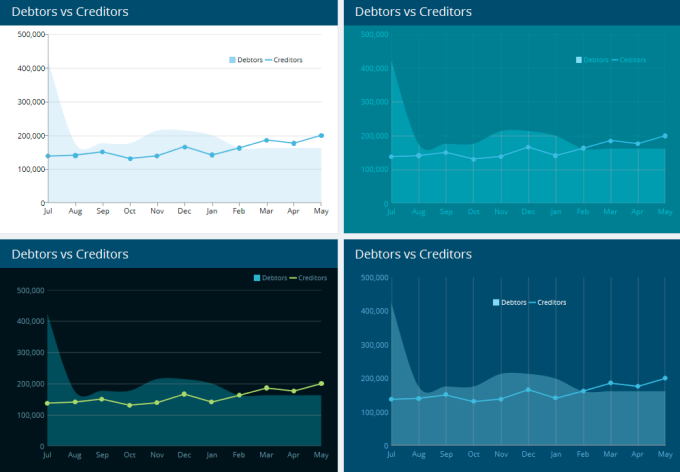

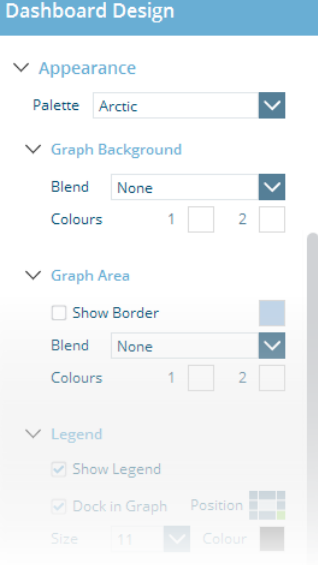

Using the **Dashboard Design** panel you can create attractive and unique graph styles that you can paste onto other graphs to create a consistent look for the whole **Dashboard**. The style is pasted but your Graphs retain **Graph** & **Data Type** settings**.** This allows you to quickly build great looking Dashboards.

# **CASTAWAY**

#### **6** Edit Graph Appearance & Dashboard Layout

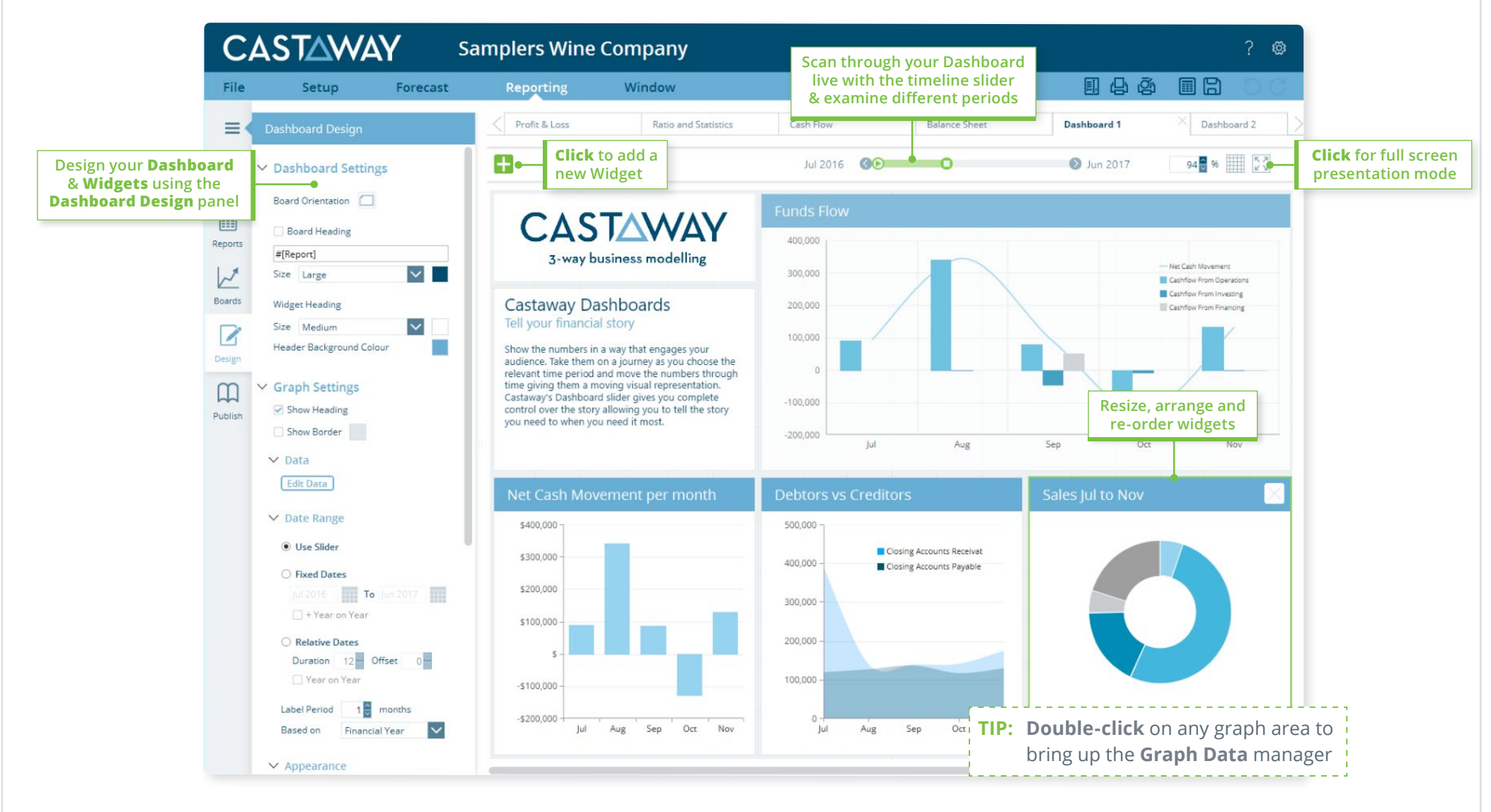